### TALE OF TWO CITIES.

Slippy Maps

CHARLES DICKENS.

(...and Scott Davis)

WITH ILLUSTRATIONS BY H. K. BROWNE.

#### LONDON:

CHAPMAN AND HALL, 193, PICCADILLY; AND AT THE OFFICE OF ALL THE YEAR ROUND, 11, WELLINGTON STREET NORTH.

MDCCCLIX.

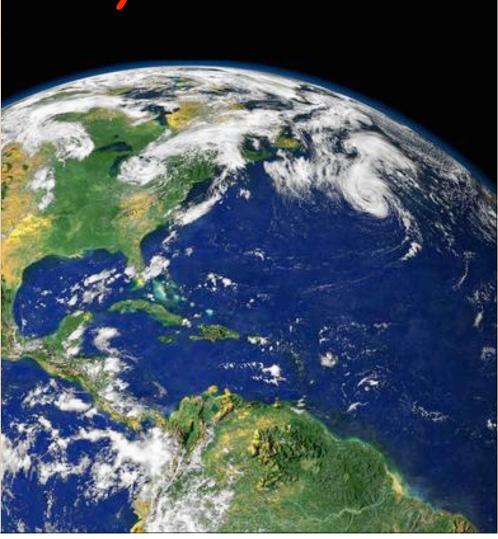

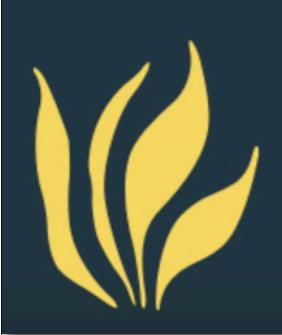

# ThirstyHead.com

training done right.

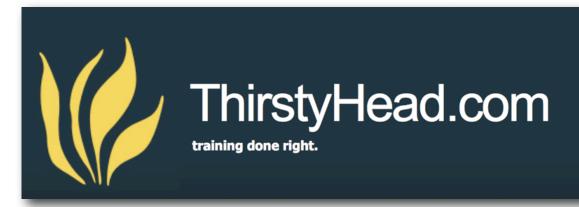

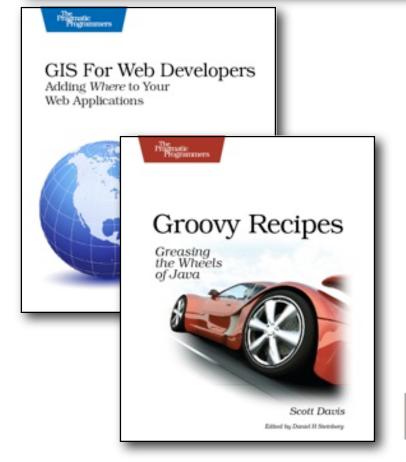

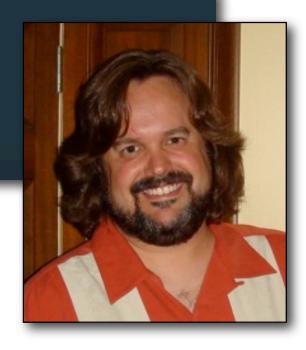

Scott Davis

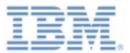

developerWorks > Java technology

# Mastering Grails Practically Groovy

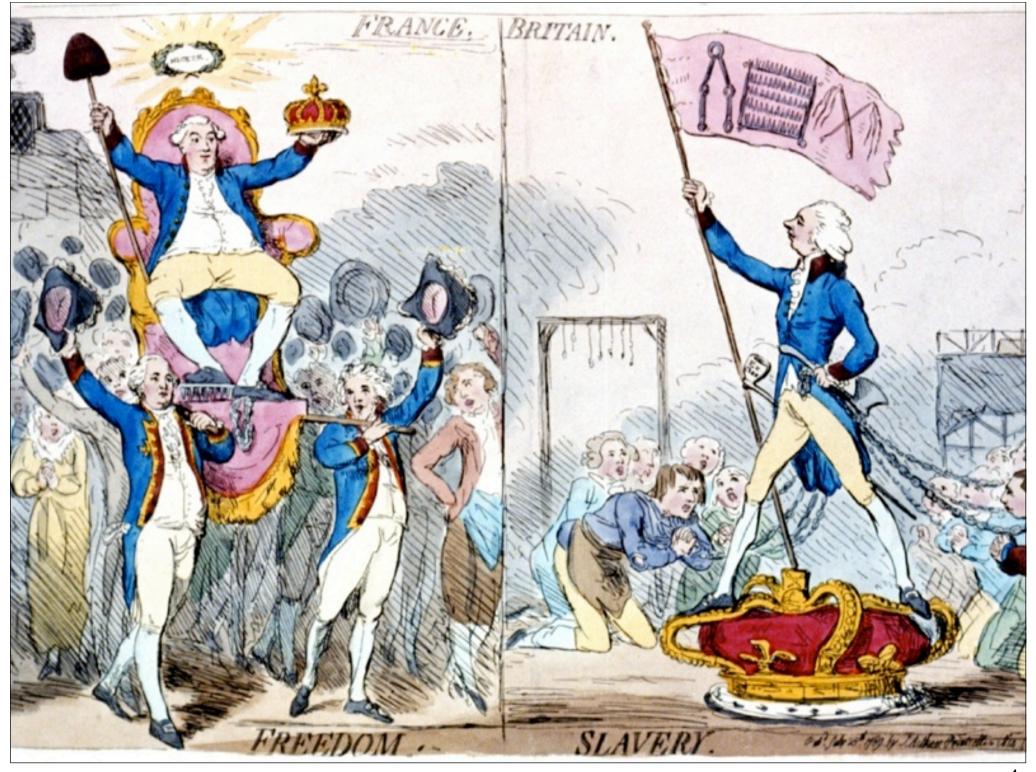

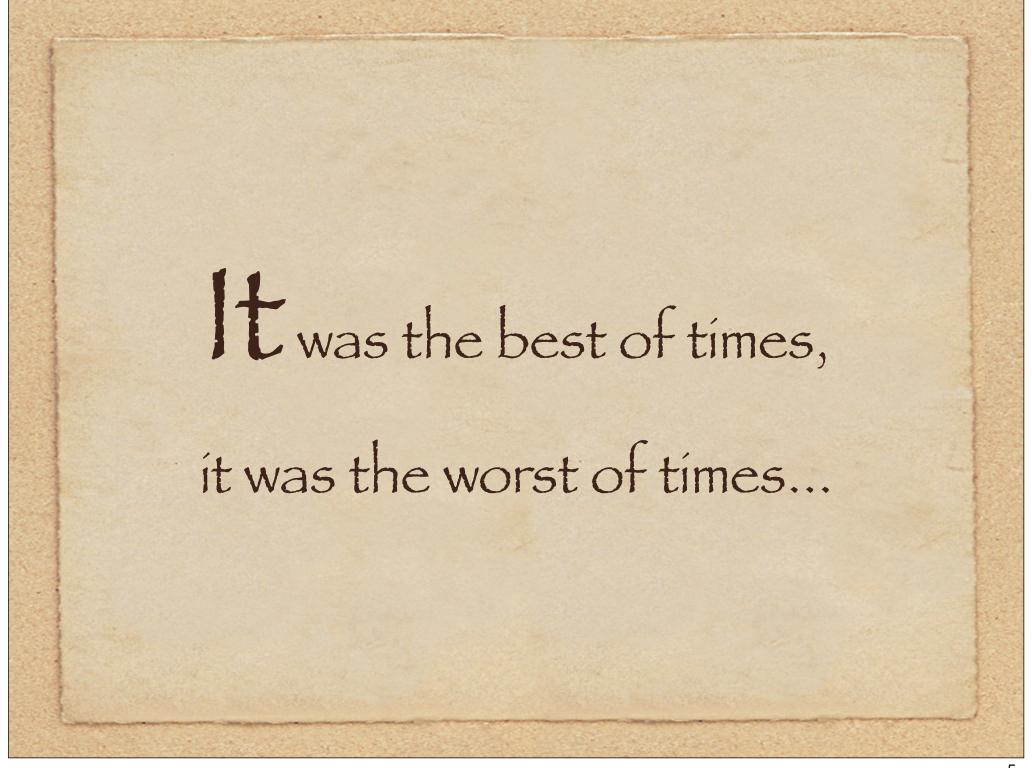

#### Ajax: A New Approach to Web Applications

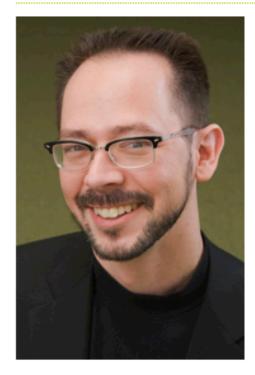

Jesse James Garrett is
President and a founder of
Adaptive Path. He is the author
of the widely-referenced book
The Elements of User
Experience. Jesse's other
essays include The Nine Pillars
of Successful Web Teams and
Six Design Lessons From the
Apple Store.

To get essays like this one delivered directly to your inbox,

#### by Jesse James Garrett

February 18, 2005

If anything about current interaction design can be called "glamorous," it's creating Web applications. After all, when was the last time you heard someone rave about the interaction design of a product that wasn't on the Web? (Okay, besides the iPod.) All the cool, innovative new projects are online.

Despite this, Web interaction designers can't help but feel a little envious of our colleagues who create desktop software. Desktop applications have a richness and responsiveness that has seemed out of reach on the Web. The same simplicity that enabled the Web's rapid proliferation also creates a gap between the experiences we can provide and the experiences users can get from a desktop application.

That gap is closing. Take a look at Google Suggest. Watch the way the suggested terms update as you type, almost instantly. Now look at Google Maps. Zoom in. Use your cursor to grab the map and scroll around a bit. Again, everything happens almost instantly, with no waiting for pages to reload.

Google Suggest and Google Maps are two examples of a new approach to web applications that we at Adaptive Path have been calling Ajax. The name is shorthand for Asynchronous JavaScript + XML, and it represents a fundamental shift in what's possible on the Web. Google Suggest and Google Maps are two examples of a new approach to web applications that we at Adaptive Path have been calling Ajax. The name is shorthand for Asynchronous JavaScript + XML, and it represents a fundamental shift in what's possible on the Web.

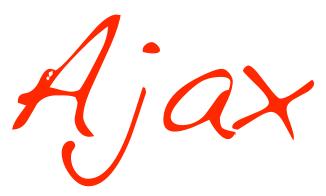

Static Maps
vs.
Slippy Maps

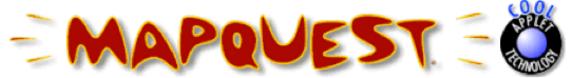

Explore the world with the #1 consumer travel site!\*

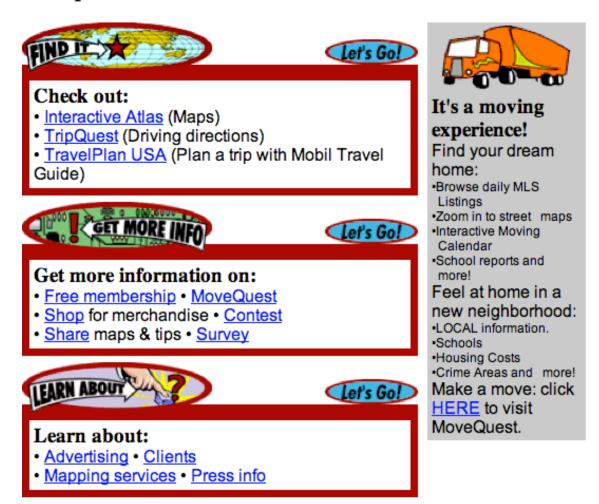

[Help] [About] [Feedback] [FAQ] [What's New] [Home]

\* Media Metrix (PC Meter), July 1997

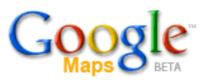

Maps Local Search Direction

candlestick park san francisco

#### Maps

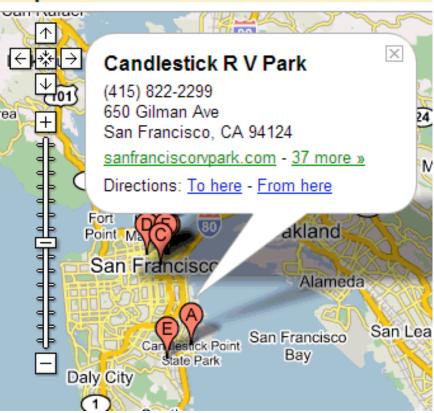

### Who is the OGC?

- The Open Geospatial Consortium
  - http://www.opengis.org

The Open Geospatial Consortium, Inc. (OGC) is a non-profit, international, voluntary consensus standards organization that is leading the development of standards for geospatial and location based services.

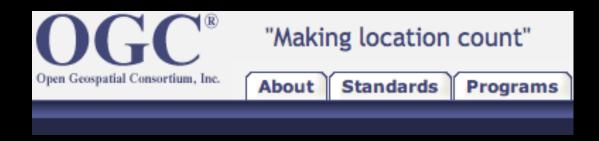

### Web Mapping Service (WMS)

```
http://localhost:8888/geoserver/wms?
VERSION=1.1.1&
REQUEST=GetMap&
SRS=EPSG:4326&
BBOX = -126,20,-66,52
WIDTH=500&
HEIGHT=500&
LAYERS=us states poly&
STYLES=&
FORMAT=image/png&
BGCOLOR=0xffffff&
TRANSPARENT=FALSE&
EXCEPTIONS=application/vnd.ogc.se_inimage
```

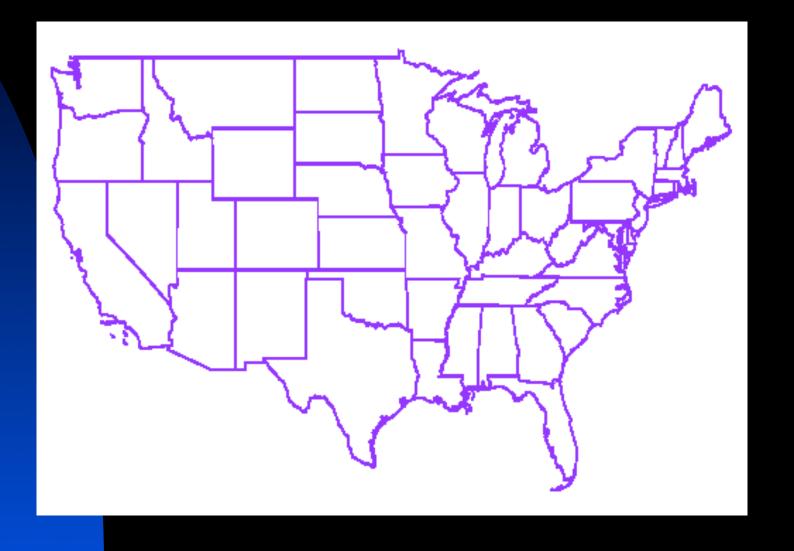

### Composition

- The WMS spec predates Google Maps
  - The intent is map composition, not slippy maps
  - Each request is painstakingly assembled, lovingly rendered, and then thrown away

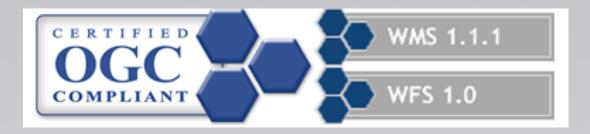

# Decisions, Decisions

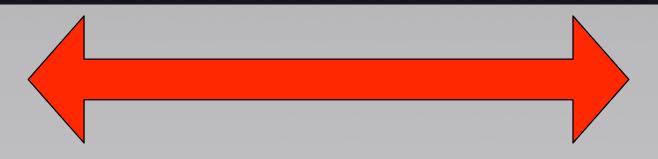

| Slippy Map         | WMS                     |
|--------------------|-------------------------|
| Built for speed    | Built for customization |
| Many tiles         | One big tile            |
| Fixed zoom levels  | Variable zoom levels    |
| Fixed map layers   | Variable map layers     |
| Fixed image format | Variable image format   |

#### About WMS-C

The <u>WMS Tiling Client Recommendation</u>, was the result of a set of discussions at the FOSS4G conference in 2006. The recommendation describes a way to constrain WMS requests to a predefined grid, so that clients can request data that has been pre-rendered or rendered on the fly and the cached. Delivering cached map imagery can reduce image load times from the client's point of view by as much as one or even two orders of magnitude.

Although some users of WMS have attempted to use naive HTTP proxies to solve the problems of WMS caching, caching HTTP proxies alone don't take full advantage of prior knowledge of the WMS protocol, and don't account for the various idiosyncrasies that WMS clients can present.

Rendering map imagery on the fly for every WMS request typically requires profound hardware resources to scale well, creating a barrier to entry for organizations wishing to offer WMS access to their data. We hope that creating simple-to-deploy solutions for caching map imagery will help to push forward the publication of geographic data via WMS servers, which will in turn make more and richer maps available to more people. At MetaCarta Labs, we intend to further this goal by developing software that implements WMS caching servers and clients, such as OpenLayers and TileCache.

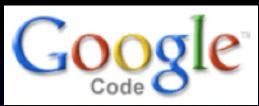

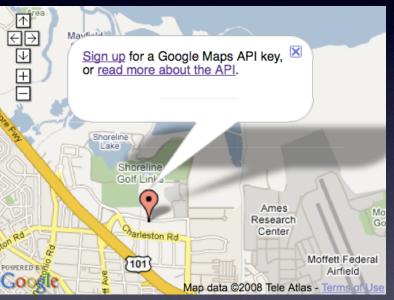

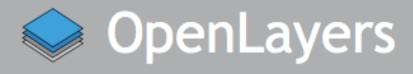

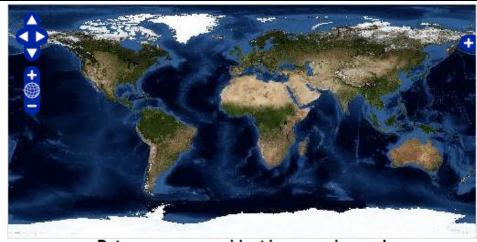

Put an open map widget in any web page!

Double-click to zoom in, and drag to pan. Hold down the shift key and drag to zoom to a particular region.

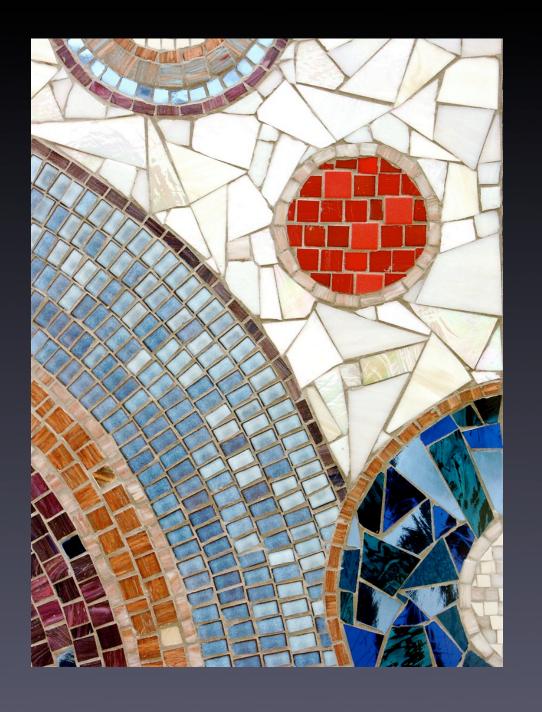

Tiled

Tessellated

Mosaicked

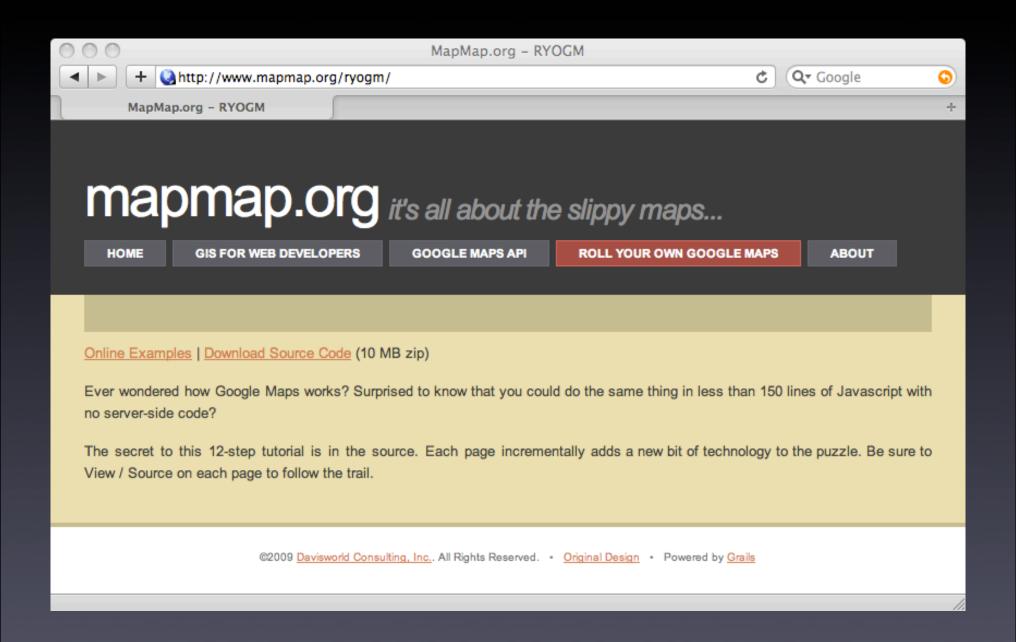

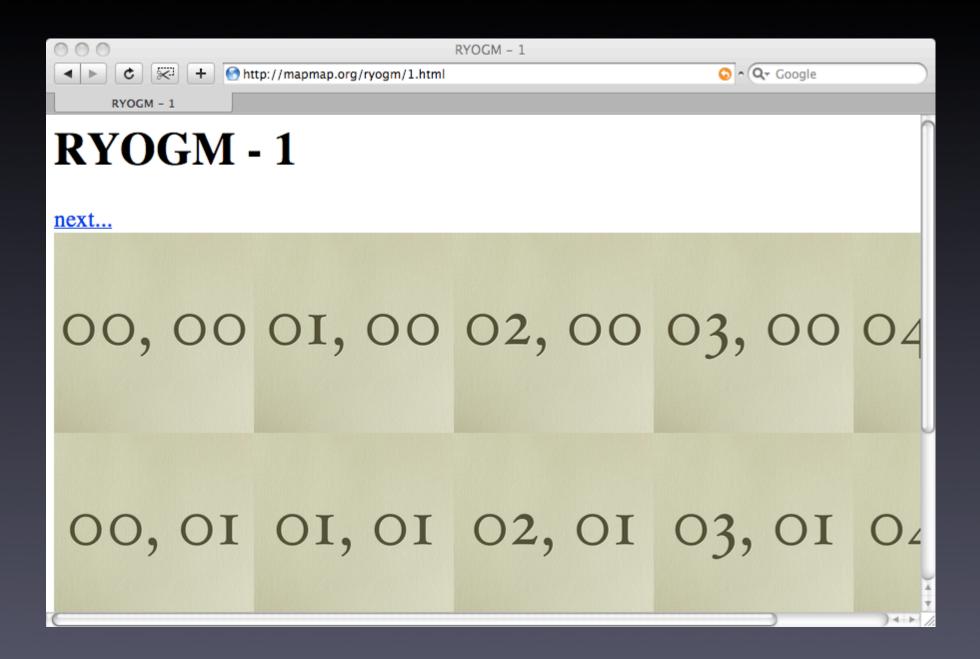

```
Source of http://localhost:8080/ryogm/1.html
⊲html>
<head>
  <title>RYOGM = 1</title>
  <!-- lay out the table -->
  <!-- Don't freak out -- we'll dynamically build this in just a moment. -->
</head>
<br/>
dody>
<h1>RYOGM - 1</h1>
⊲a href="2.html">next...</a>
img src="images/test/00-00.png"/>
    <img src="images/test/01-00.png"/>
    <img src="images/test/02-00.png"/>
    <img src="images/test/03-00.png"/>
    <img src="images/test/04-00.png"/>
  <imq src="images/test/00-01.png"/>
    <imq src="images/test/01-01.png"/>
    <imq src="images/test/02-01.png"/>
    img src="images/test/03-01.png"/>
    img src="images/test/04-01.png"/>
  <img src="images/test/00-02.png"/>
    img src="images/test/01-02.png"/>
    <img src="images/test/02-02.png"/>
    img src="images/test/03-02.png"/>
    <img src="images/test/04-02.png"/>
```

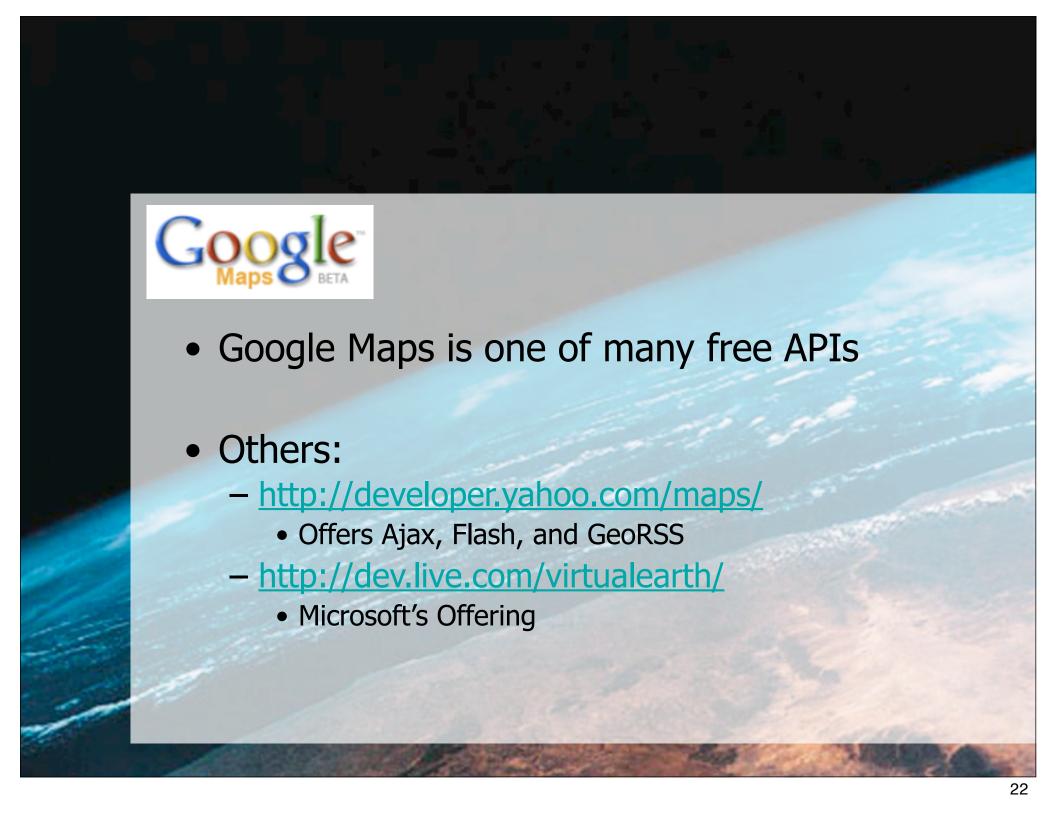

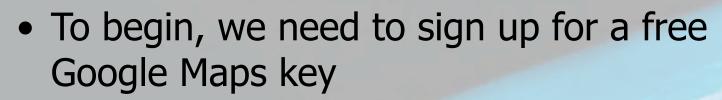

- http://www.google.com/apis/maps/signup.html

#### Sign Up for the Google Maps API

The Google Maps API lets you embed Google Maps in your own web pages. A single Maps API key is valid for a single "directory" on your web server, so if you sign up for the URL

http://www.mygooglemapssite.com/mysite, the key you get will be good for all URLs in the http://www.mygooglemapssite.com/mysite/ directory. See the API documentation for more information. You must have a Google Account to get a Maps API key, and your API key will be connected to your Google Account.

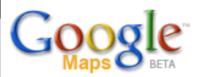

#### Google Maps API

Google Code Home > Google Maps API > Google Maps API Signup

Google Maps API Sign Up for an API Key Create a KML Sitemap

#### API Documentation

Concepts and Examples Reference

#### Resources

API Help
API Terms of Use
API Blog
API Discussion Group

Google Maps for Enterprise

Includes enterprise licensing and support

#### Thank you for signing up for a Google Maps API key!

Your key is:

ABQIAAAAU7YnM-urF7eE9yC49kPN7hSSBt1NIjNHi5GgKsdinkxZzfIUuRQOhFR

This key is good for all URLs in this directory:

http://localhost:8080/mapping/

Here is an example web page to get you started on your way to mapping glory:

```
<!DOCTYPE html PUBLIC "-//W3C//DTD XHTML 1.0 Strict//EN"
   "http://www.w3.org/TR/xhtml1/DTD/xhtml1-strict.dtd">
<html xmlns="http://www.w3.org/1999/xhtml">
   <head>
        <meta http-equiv="content-type" content="text/html; charset="
        <title>Google Maps JavaScript API Example</title>
        <script
src="http://maps.google.com/maps?file=api&amp;v=2&amp;key=ABQIA/type="text/javascript"></script>
        <script type="text/javascript"></script>
</script type="text/javascript"></script></script></sc
```

### Example Page

Here is an example web page to get you started on your way to mapping glory:

```
<!DOCTYPE html PUBLIC "-//W3C//DTD XHTML 1.0 Strict//EN"
  "http://www.w3.org/TR/xhtml1/DTD/xhtml1-strict.dtd">
<html xmlns="http://www.w3.org/1999/xhtml">
  <head>
   <meta http-equiv="content-type" content="text/html; charset=utf-8"/>
   <title>Google Maps JavaScript API Example</title>
   <script
src="http://maps.google.com/maps?file=api&v=2&key=ABOIAAAAU7YnM-ur
     type="text/javascript"></script>
   <script type="text/javascript">
   //<![CDATA[
   function load() {
     if (GBrowserIsCompatible()) {
       var map = new GMap2(document.getElementById("map"));
       map.setCenter(new GLatLng(37.4419, -122.1419), 13);
    //11>
   </script>
  </head>
  <body onload="load()" onunload="GUnload()">
   <div id="map" style="width: 500px; height: 300px"></div>
  </body>
</html>
```

### Here is our first map

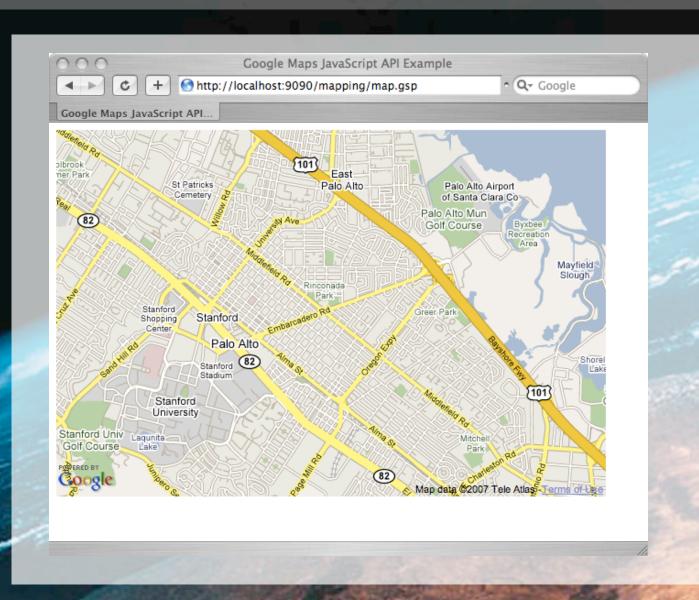

- Adjusting our lat/lon and zoom level:
  - Zoom 0 == World
  - Zoom 20 == Street Level

```
function load() {
   if (GBrowserIsCompatible()) {
     var map = new GMap2(document.getElementById("map"));
     map.setCenter(new GLatLng(36.122487,-115.171181), 16);
   }
}
```

### Map, Round 2

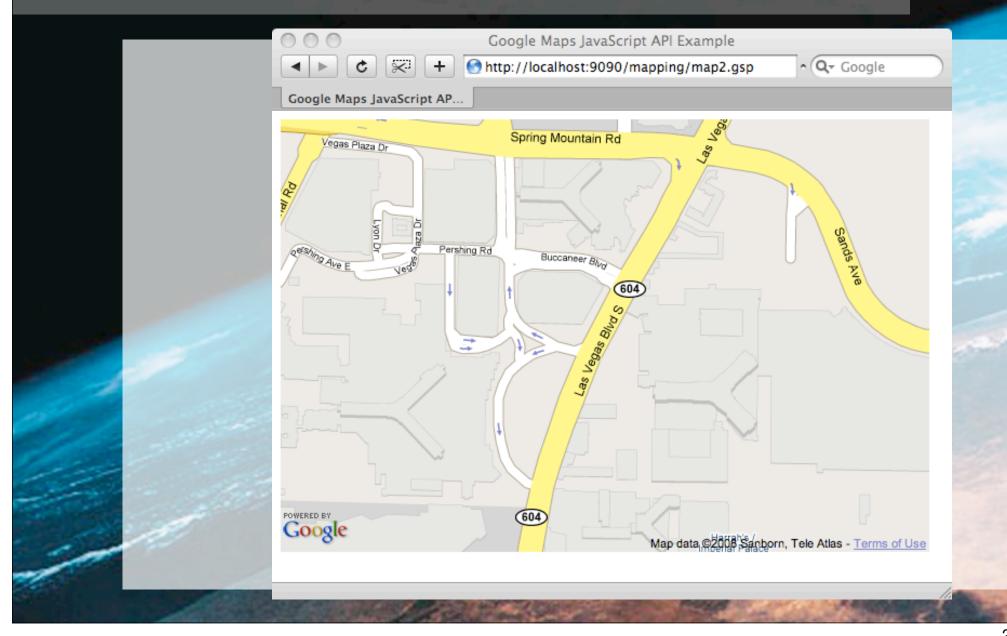

Let's add in some controls:

```
function load() {
  if (GBrowserIsCompatible()) {
    var map = new GMap2(document.getElementById("map"));
    map.setCenter(new GLatLng(36.122487,-115.171181), 16);
    map.addControl(new GLargeMapControl())
    map.addControl(new GMapTypeControl())
}
```

# Map, Round 3

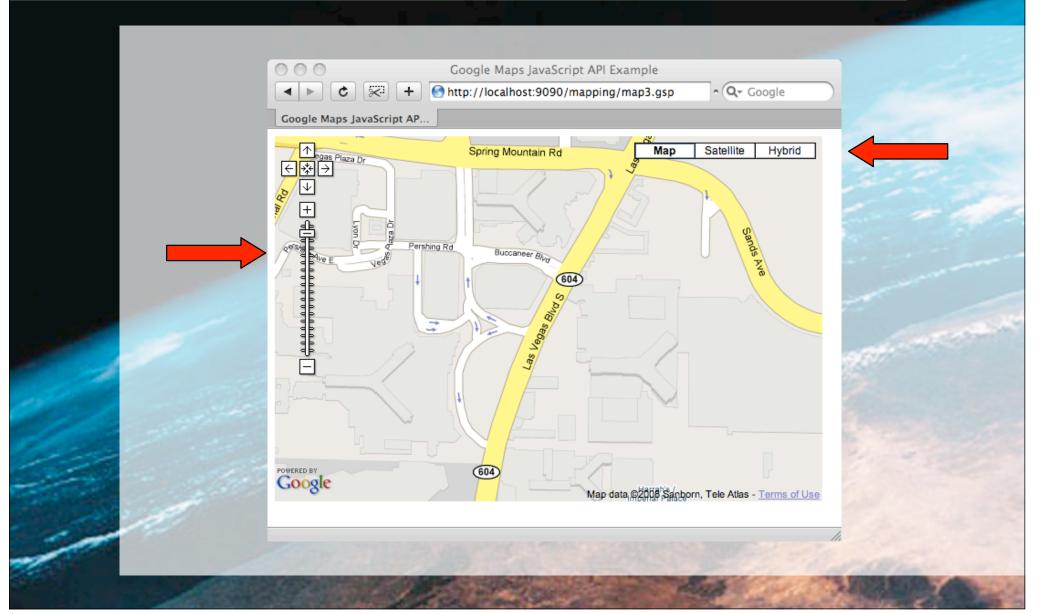

Finally, let's add a marker and an info window:

```
var logoUrl = "http://www.theserverside.com/tt/skin/
images/header_logotype.gif"
var bcDesc = "<img src='" + logoUrl + "' width='321'
height='72'/>"
bcDesc += "<br/>br />"
bcDesc += "<a href='http://javasymposium.techtarget.com/
lasvegas/index.html'>"
bcDesc += "TheServerSide, Java Symposium"
bcDesc += "</a><br/>bcDesc += "Las Vegas, NV"
bcMarker.openInfoWindowHtml(bcDesc)
```

### Map, Round 4

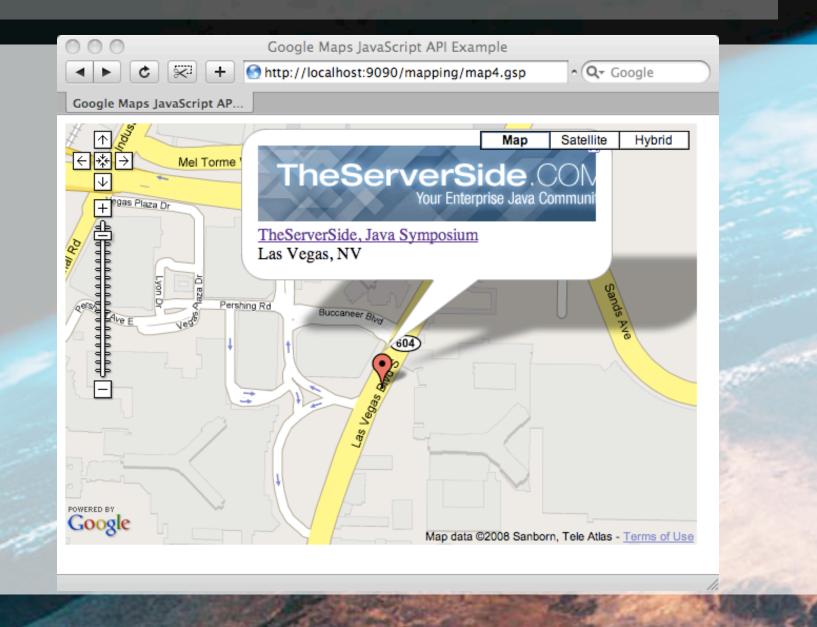

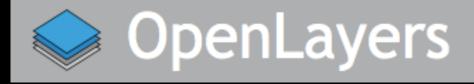

- Pure JavaScript web client
  - http://www.openlayers.org
- In addition to supporting OGC layers
  - Google Maps
  - Yahoo Maps
  - ◆ MS Virtual Earth (Local Live)
  - WorldWind

### One Map...

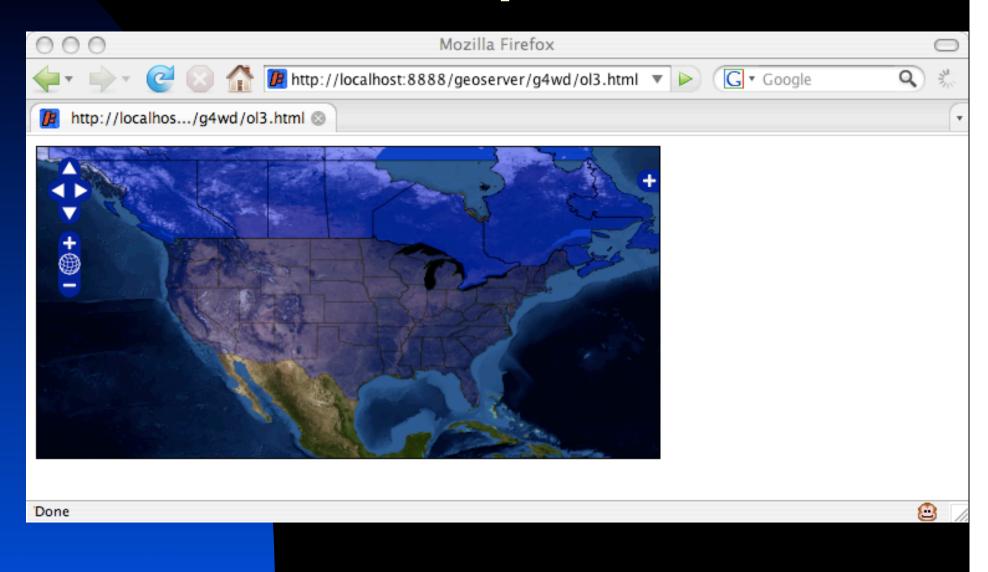

### ...One File

```
10
         <script src="http://www.openlayers.org/api/OpenLayers.js"></script>
         <script type="text/javascript">
11 0
12
             //NOTE: geographic center of the US
13
            var lon = -98.583333;
14
            var lat = 39.8333333:
15
            var zoom = 3;
16
            var map, us, canada, blueMarble;
17
18 0
            function init(){
19
                 map = new OpenLayers.Map( $('map') );
20
                 blueMarble = new OpenLayers.Layer.WMS( "Blue Marble",
     "http://wms.jpl.nasa.gov/wms.cgi?", {layers: 'BMNG', format: 'image/png'},
     {isBaseLayer:true});
21
                 map.addLayer(blueMarble);
22
23
                 us = new OpenLayers.Layer.WMS( "US", "http://localhost:8888/geoserver/wms?",
     {layers: 'g4wd:st99_d00', format: 'image/png', transparent: true}, {isBaseLayer:false,
     opacity: 0.5});
24
                 map.addLayer(us);
25
26
                 canada = new OpenLayers.Layer.WMS( "Canada",
     "http://localhost:8888/geoserver/wms?", {layers: 'g4wd:prov_ab_p_geo83_e', format:
     'image/png', transparent: true}, {isBaseLayer:false, opacity:1.0});
27
                 map.addLayer(canada);
28
29
                 map.setCenter(new OpenLayers.LonLat(lon, lat), zoom);
30
                 map.addControl( new OpenLayers.Control.LayerSwitcher() );
31
32
         </script>
```

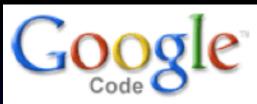

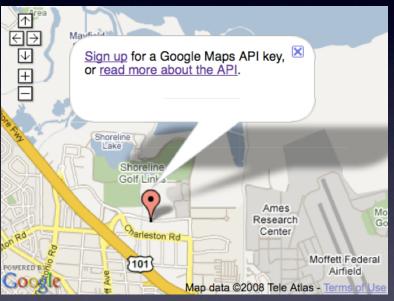

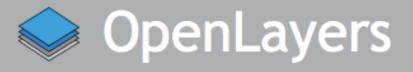

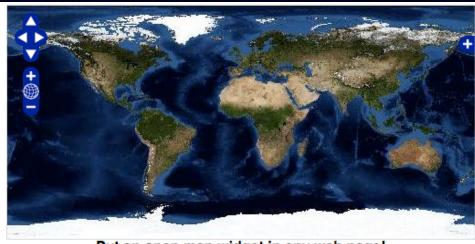

Put an open map widget in any web page!

Double-click to zoom in, and drag to pan. Hold down the shift key and drag to zoom to a particular region.

Two Dimensional Maps
vs.

Three Dimensional Maps

#### Google Launches Free 3D Mapping and Search Product

#### Google Earth Offers New Local Search Experience

MOUNTAIN VIEW, Calif. - June 28, 2005 - Google Inc. (NASDAQ: GOOG) today announced the launch of Google Earth, Google's new satellite imagery-based mapping product that combines 3D buildings and terrain with mapping capability and Google search. Based on Keyhole technology, Google Earth enables users to fly from space to street level views to find geographic information and explore places around the world.

#### Key features of Google Earth include:

- Free software download available at <a href="http://earth.google.com">http://earth.google.com</a>
- 3D buildings in major cities across the United States
- 3D terrain showing mountains, valleys, and canyons around the world
- Integrated Google Local search to find local information such as hotels, restaurants, schools, parks, and transportation
- Fast, dynamic navigation
- Video playback of driving directions
- Tilt, rotate, and activate 3D terrain and buildings for a different perspective on a location
- Easy creation and sharing of annotations among users

"Google Earth utilizes broadband streaming technology and 3D graphics, much like a videogame, enabling users to interactively explore the world-- either their own neighborhood or the far corners of the globe," said John Hanke, general manager, Keyhole, Google Inc. "With many ways to access geographic information, Google provides a very rich local search experience for users worldwide."

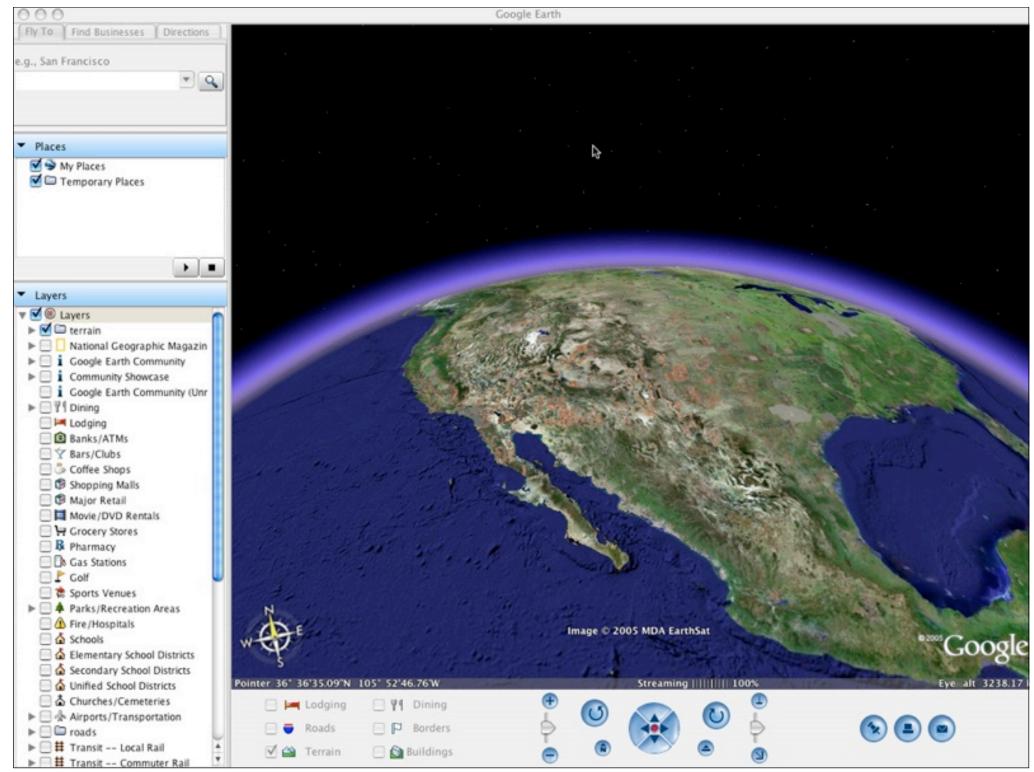

Web User: Your company Keyhole Inc created Earth Viewer, which later became Google Earth, back in 2001. What inspired you to set about the task of mapping the entire globe?

**John Hanke:** Around that time, the first 3D hardware accelerators were being created for consumer PCs, and broadband was starting to roll out in the US, which was a really big deal. We thought now's the time to do this type of visualisation, as it will no longer only be available to the elite. We were just really enamoured of the technology, and approached it as something people would like as much as we did, as we thought it was so cool.

We talked about things it could be used for - planning travel, finding an apartment – and a little bit about something that seemed really far out to us then, which was that users might be able to edit locations with audio or video clips.

Also, a couple of us had read the sci-fi novel Snow Crash [by Neal Stephenson], in which there's a software application the lead character, Hiro Protagonist, uses called Earth. That was definitely an inspiration - when were starting, we were all thinking about it - and Earth made the transition from science fiction to reality in a pretty short period of time.

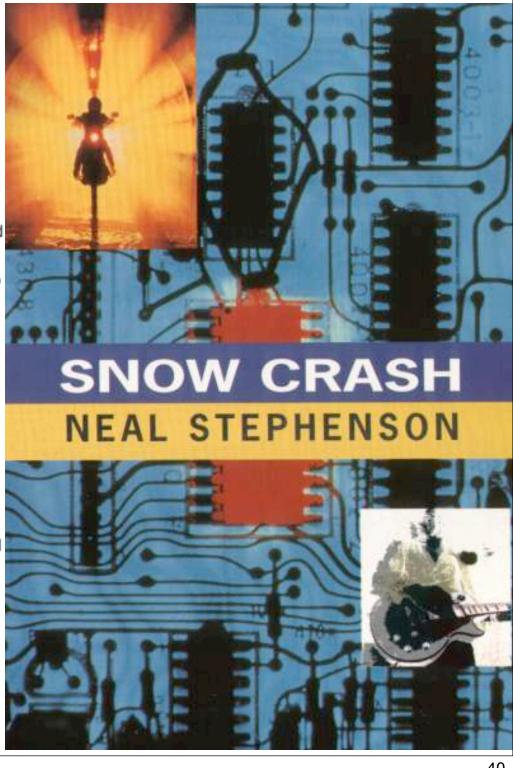

Google Earth is able to show all kinds of images overlaid on the surface of the earth and is also a Web Map Service (WMS) client.

Google Earth supports managing threedimensional Geospatial data through Keyhole Markup Language (KML).

http://en.wikipedia.org/wiki/Google\_earth

#### Keyhole Markup Language

From Wikipedia, the free encyclopedia

"KML" redirects here. For other uses, see KML (disambiguation).

Keyhole Markup Language (KML) is an XML-based language schema for expressing geographic annotation and visualization on existing or future Web-based, two-dimensional maps and three-dimensional Earth browsers. KML was developed for use with Google Earth, which was originally named Keyhole Earth Viewer. It was created by Keyhole, Inc, which was acquired by Google in 2004. The name "Keyhole" is an homage to the KH reconnaissance satellites, the original eye-in-the-sky military reconnaissance system first launched in 1976. KML is an international standard of the Open Geospatial Consortium. Google Earth was the first program able to view and graphically edit KML files, and other projects such as Marble have also started to develop KML support. [1]

# Geography Markup Language

From Wikipedia, the free encyclopedia

The Geography Markup Language (GML) is the XML grammar defined by the Open Geospatial Consortium (OGC) to express geographical features. GML serves as a modeling language for geographic systems as well as an open interchange format for geographic transactions on the Internet. Note that the concept of feature in GML is a very general one and includes not only conventional "vector" or discrete objects, but also coverages (see also GMLJP2) and sensor data. The ability to integrate all forms of geographic information is key to the utility of GML.

# Data vs Pretty Pixels

- Data services:
  - WFS (Web Feature Service)
- Portrayal services:
  - WMS (Web Mapping Service)

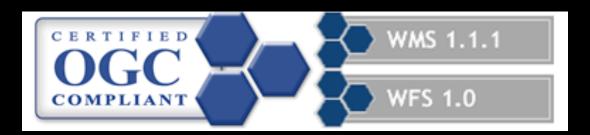

# GetCapabilities

- The first thing a program will do is ask the OGC server what data layers it has to offer
  - This is called a GetCapabilities request

```
http://localhost:8888/geoserver/wfs?
```

service=WFS&

version=1.0.0&

request=GetCapabilities

# GetCapabilities

And here is the response:

```
- <FeatureTypeList>
  - <Operations>
     <Query/>
   </Operations>
  - <FeatureType>
     <Name>wfs:co_cities_poly</Name>
     <SRS>EPSG:4326</SRS>
     <LatLongBoundingBox minx="-109.018116" miny="37.00000485324387" maxx="-</p>
   </FeatureType>
  - <FeatureType>
     <Name>wfs:co_counties_poly</Name>
     <SRS>EPSG:4326</SRS>
     <LatLongBoundingBox minx="-180.0" miny="-90.0" maxx="180.0" maxy="90.0"/>
   </FeatureType>
  - <FeatureType>
     <Name>wfs:co_highways_line</Name>
     <SRS>EPSG:4326</SRS>
     <LatLongBoundingBox minx="-109.06008268030426" minv="36.9936887423584" n</p>
   </FeatureType>
  - <FeatureType>
     <Name>wfs:us_states_poly</Name>
     <SRS>EPSG:4326</SRS>
     <LatLongBoundingBox minx="-179.14734" miny="17.884813" maxx="179.77847"</p>
   </FeatureType>
 </FeatureTypeList>
```

# DescribeFeatureType

Once you find a layer that looks interesting, you can ask the service to describe it:

```
http://localhost:8888/geoserver/wfs?
version=1.0.0&
service=WFS&
request=DescribeFeatureType&
typename=us_states_poly
```

# DescribeFeatureType

And here is the response:

```
<xsd:schema targetNamespace="http://www.ionicsoft.com/wfs" elementFormDefault="qualified" version="0.1">
  <xsd:import namespace="http://www.opengis.net/gml" schemaLocation="http://www.opengis.net/namespaces/gml/core/feature.xsd"/>
  <xsd:element name="us_states_poly" substitutionGroup="gml:_Feature" type="wfs:us_states_poly"> </xsd:element>
- <xsd:complexType name="us_states_poly">
  - <xsd:complexContent>
    - <xsd:extension base="gml:AbstractFeatureType">
       - <xsd:sequence>
           <xsd:element name="AREA" minOccurs="0" nillable="true" type="xsd:double"> </xsd:element>
           <xsd:element name="PERIMETER" minOccurs="0" nillable="true" type="xsd:double"> </xsd:element>
           <xsd:element name="ST99_D00_" minOccurs="0" nillable="true" type="xsd:int"> </xsd:element>
           <xsd:element name="ST99_D00_I" minOccurs="0" nillable="true" type="xsd:int"> </xsd:element>
           <xsd:element name="STATE" minOccurs="0" nillable="true" type="xsd:string"> </xsd:element>
           <xsd:element name="NAME" minOccurs="0" nillable="true" type="xsd:string"> </xsd:element>
           <xsd:element name="LSAD" minOccurs="0" nillable="true" type="xsd:string"> </xsd:element>
           <xsd:element name="REGION" minOccurs="0" nillable="true" type="xsd:string"> </xsd:element>
           <xsd:element name="DIVISION" minOccurs="0" nillable="true" type="xsd:string"> </xsd:element>
           <xsd:element name="LSAD_TRANS" minOccurs="0" nillable="true" type="xsd:string"> </xsd:element>
           <xsd:element name="GEOMETRY" minOccurs="0" nillable="true" type="gml:PolygonPropertyType"> </xsd:element>
        </xsd:sequence>
      </xsd:extension>
    </xsd:complexContent>
  </xsd:complexType>
</xsd:schema>
```

# **GetFeature**

Finally, you can request the data layer:

```
http://localhost:8888/geoserver/wfs?
version=1.0.0&
service=WFS&
request=GetFeature&
typename=us_states_poly
```

# **GetFeature**

- And here is the response:
  - This is called GML (Geography Markup Language)

```
<gml:featureMember>
- <au1:us_states_poly fid="us_states_poly.165">
    <au1:AREA>2.803919812051006</au1:AREA>
    <au1:PERIMETER>2.201919233137796</au1:PERIMETER>
    <au1:ST99_D00 >167</au1:ST99_D00 >
    <au1:ST99 D00 I>166</au1:ST99 D00 I>
    <au1:STATE>08</au1:STATE>
    <au1:NAME>Colorado</au1:NAME>
    <au1:LSAD>01</au1:LSAD>
    <au1:REGION>4</au1:REGION>
    <au1:DIVISION>8</au1:DIVISION>
   <au1:LSAD TRANS/>
  - <au1:GEOMETRY>
    - <gml:Polygon srsName="EPSG:4326">
      - <gml:outerBoundarvIs>
        - <gml:LinearRing srsName="EPSG:4326">
          - <gml:coordinates>
              -107.918421,41.002036 -107.6913358243142,41.002104
              -107.573624,41.00231513722544 -107.5215053632723
              -107.31779446240112,41.00296721336712 -107.305313
              -107.30252872253156.41.002934686503345 -107.2411
              -107.1160809891758.41.00313681928827 -107.000606
              -106.453859.41.002057 -106.439563.41.001978 -106.43
```

(...Astoundingly boring, isn't it?)

#### Example KML document:

The MIME type associated with KML is application/vnd.google-earth.kml+xml; the MIME type associated with KMZ is application/vnd.google-earth.kmz.

```
<?xml version="1.0" encoding="UTF-8"?>
<kml xmlns="http://www.opengis.net/kml/2.2">
  <Document>
    <Placemark>
      <name>CDATA example</name>
      <description>
        <! [CDATA]
          <h1>CDATA Tags are useful!</h1>
          <font color="red">Text is <i>more readable</i> and
          <br/>b>easier to write</b> when you can avoid using entity
          references.</font>
        11>
      </description>
      <Point>
        <coordinates>102.595626,14.996729</coordinates>
      </Point>
    </Placemark>
  </Document>
</kml>
```

```
<?xml version="1.0" encoding="UTF-8"?>
<kml xmlns="http://www.opengis.net/kml/2.2">
  <Document>
    <Style id="transBluePoly">
      <LineStyle>
        <width>1.5</width>
      </LineStyle>
      <PolyStyle>
        <color>7dff0000</color>
      </PolyStyle>
    </Style>
    <Placemark>
      <name>Building 41</name>
      <styleUrl>#transBluePoly</styleUrl>
      <Polygon>
        <extrude>1</extrude>
        <altitudeMode>relativeToGround</altitudeMode>
        <outerBoundaryIs>
          <LinearRing>
            <coordinates> -122.0857412771483,37.42227033155257,17
              -122.0858169768481,37.42231408832346,17
              -122.085852582875,37.42230337469744,17
              -122.0858799945639,37.42225686138789,17
              -122.0858860101409,37.4222311076138,17
```

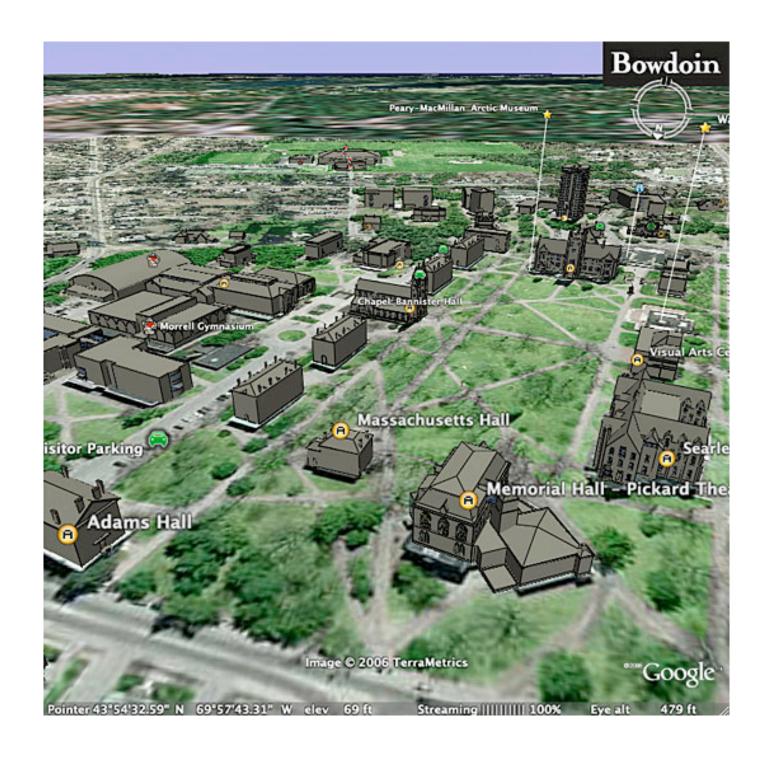

#### NASA World Wind

From Wikipedia, the free encyclopedia

(Redirected from Nasa worldwind)

World Wind is a free,<sup>[1]</sup> open source virtual globe developed by NASA and the open source community for use on personal computers. Old versions need Microsoft Windows but more recent Java versions are cross platform. The program overlays NASA and USGS satellite imagery, aerial photography, topographic maps and publicly available GIS data on 3D models of the Earth and other planets.

#### **NASA World Wind**

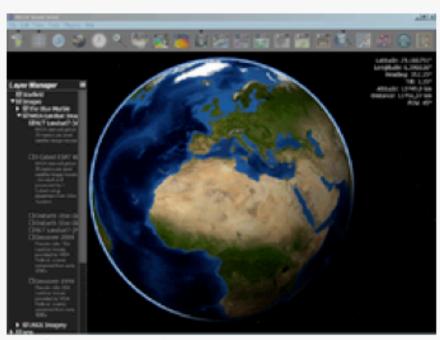

Screenshot of World Wind showing Blue Marble Next Generation layer

Developer(s) NASA Ames Research

Center

Initial release 2004

Stable release 1.4 / February 14, 2007

Written in C#, Java

Operating system Cross platform

Available in English

Type Virtual globe

[The 2009 JavaOne] Scriptbowl had 5 contenders: Jython, Groovy, Clojure, Scala and JRuby.

...via twitter: "Groovy won the Script Bowl at #javaone thanks to the griffon team for the demo".

Here are a few snapshots of the demo: a mashup of NASA WorldWind and TwitterAPI, packaged as a Griffon application (Twittersphere):

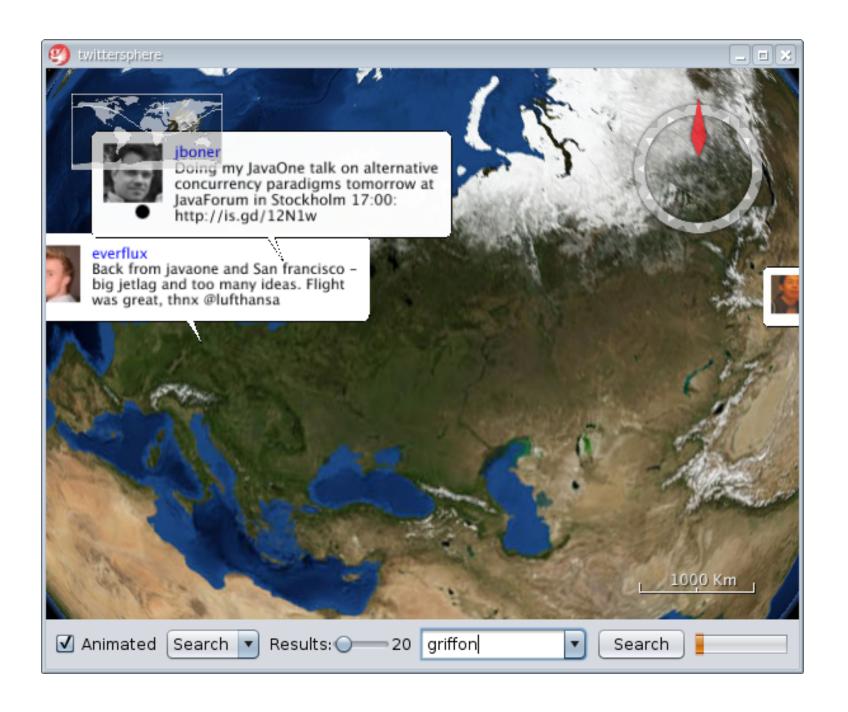

# NeoGeography

[This term] arose with the concept of Web 2.0, around the increased public appeal of mapping and geospatial technologies that occurred with the release of such tools as "slippy maps" such as Google Maps, Google Earth, and also with the decreased cost of geolocated mobile devices such as GPS units.

### http://en.wikipedia.org/wiki/Neogeography

Ajax Maps
V5.

RIA Maps

# Rich Internet application

From Wikipedia, the free encyclopedia

Rich Internet applications (RIAs) are web applications that have most of the characteristics of desktop applications, typically delivered by way of standards based web browser plug-ins or independently via sandboxes or virtual machines.<sup>[1]</sup> Examples of RIA frameworks include Curl, GWT, Adobe Flash/Adobe Flex/AIR, Java/JavaFX,<sup>[2]</sup> uniPaaS<sup>[3]</sup>, Mozilla's XUL and Microsoft Silverlight.<sup>[4]</sup>

#### Adobe Flex

From Wikipedia, the free encyclopedia

**Adobe Flex** is a software development kit released by Adobe Systems for the development and deployment of cross-platform rich Internet applications based on the Adobe Flash platform. Flex applications can be written using Adobe Flex Builder or by using the freely available Flex compiler from Adobe.

The initial release in March 2004 by Macromedia included a software development kit, an IDE, and a J2EE integration application known as Flex Data Services. Since Adobe acquired Macromedia in 2005, subsequent releases of Flex no longer require a license for Flex Data Services, which has become a separate product rebranded as LiveCycle Data Services.

In February 2008, Adobe released the Flex 3 SDK under the open source Mozilla Public License. Adobe Flash Player, the runtime on which Flex applications are viewed, and Adobe Flex Builder, the IDE built on the open source Eclipse platform and used to build Flex applications, remain proprietary.

#### Obtaining and Installing the Adobe Flex SDK

Incorporating Google Maps into a Flex application requires understanding not only ActionScript code but Flex MXML files. The examples in this documentation use the freely available Adobe Flex 3 SDK available at the following URL address:

http://www.adobe.com/products/flex/overview/#section-3

Note: The Flex SDK requires Java 1.4 or 1.5 (depending on the development platform). Full requirements for development with the Flex SDK are available at:

http://www.adobe.com/products/flex/systemreqs/

Once you've downloaded the SDK, unzip it into a working directory and ensure that you can execute the MXML Compiler (mxmlc) from the command line. The mxmlc compiler is located in the Flex SDK's bin directory. Executing the compiler with the -help option should result in the following output.

```
hostname$ cd flex_sdk/bin
hostname$ ./mxmlc -help
Adobe Flex Compiler (mxmlc)
Version 3.0.0 build 477
Copyright (c) 2004-2007 Adobe Systems, Inc. All rights reserved.
...
```

You may also want to add the flex\_sdk/bin directory to your \$PATH so that you can execute the compiler from any directory.

#### What is the Google Maps API for Flash?

This API lets Flex developers embed Google Maps in Flash applications. Similar to the <u>JavaScript version</u>, this ActionScript API provides a number of utilities for manipulating and adding content to maps through a variety of services, enabling you to embed robust, interactive maps applications on your website.

New! The Google Maps API for Flash now supports 3D Maps.

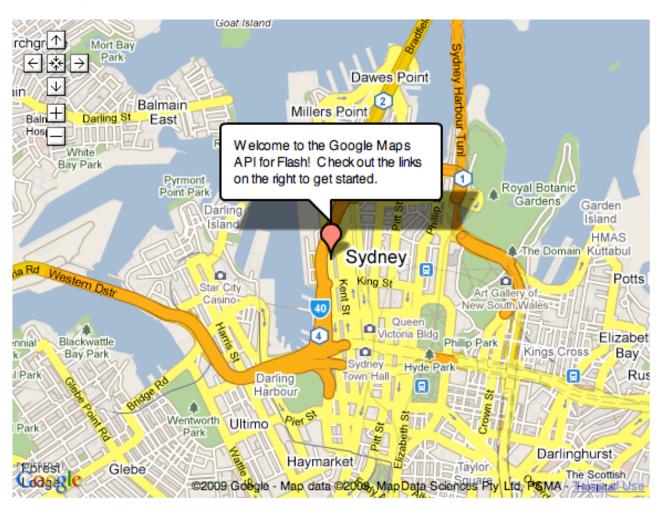

#### Obtaining the Interface Library

Developing Flash content that integrates Google Maps requires inclusion of a Google Maps API for Flash interface library within your application code. This library consists of a \*.swc file within the lib directory of the Maps API for Flash SDK available at the following URL:

http://maps.googleapis.com/maps/flash/release/sdk.zip

The SDK includes two SWC files: a Flex version for use within FlexBuilder (or with the free Flex SDK), and a non-Flex version for use within Flash CS3. The Flex \*.swc is denoted with a \_flex suffix in the filename.

These SWC files contain interfaces for all public classes in the Google Maps API for Flash development environment. Compiling your application with this library ensures that it can utilize and communicate with all public functionality of the runtime Google Maps API for Flash library, which is retrieved from Google's servers whenever a client loads your application.

#### MXML Declarations

The MXML declaration defines UI elements within a Flex application, while embedded ActionScript code within the <mx:Script> tag defines actions on those UI elements. In the simplest case, you simply declare a com.google.maps.Map object within MXML and initialize the map with ActionScript code:

```
<?xml version="1.0" encoding="utf-8"?>
<mx:Application xmlns:mx="http://www.adobe.com/2006/mxml" layout="absolute">
<maps:Map xmlns:maps="com.google.maps.*" id="map" mapevent mapready="onMapReady(event)"</pre>
  width="100%" height="100%" key="your api key"/>
<mx:Script>
    <![CDATA[
    import com.google.maps.LatLng;
    import com.google.maps.Map;
    import com.google.maps.MapEvent;
    import com.google.maps.MapType;
    private function onMapReady(event:Event):void {
      this.map.setCenter(new LatLng(40.736072,-73.992062), 14, MapType.NORMAL MAP TYPE);
    11>
</mx:Script>
</mx:Application>
```

#### Compiling Your SWF File

We now have a HelloWorld.mxml within our source's root directory and ActionScript code within that file's <mx:Script> object. We are ready to compile our code into a SWF (Shockwave Flash) file. We do so using the Flex SDK's mxmlc compiler.

The mxmlc compiler requires a target \*.mxml file. As well, to use the Google Maps API for Flash, we use the compiler's -library-path parameter to add the location of the Google Maps API for Flash Library (maps\_flex\_1\_7.swc) provided to you. A sample invocation appears below:

```
# Execute this command from the ROOT of your development directory, not from within
# the leaf of the namespace (e.g. not in com/google/maps/examples)
#
hostname$:~/src/helloworld$ path_to_flex_sdk/bin/mxmlc HelloWorld.mxml -library-path+=maps_f
lex_1_7.swc
Loading configuration file /home/src/flex_sdk/frameworks/flex-config.xml
/home/src/helloworld/HelloWorld.swf (22223 bytes)
```

#### Hosting Your SWF File in a Web Page

Google Maps Flash SWF files, if they are compiled with the API key included, can simply be displayed as standalone files. This is useful for testing, but may not be practical for proper page layout. As a result, you will likely want to set up an HTML page to contain the SWF file. To ensure your SWF file executes within both Internet Explorer and other browsers, you should add the SWF within both object and embed tags.

A simple HTML page that contains our HelloWorld.swf file appears below. For the map to display on a web page, we must reserve a spot for it. We do so in this example by creating a named div element and adding the object element to it.

```
<div id="map canvas" name="map canvas">
    <object
      classid="clsid:D27CDB6E-AE6D-11cf-96B8-444553540000"
      codebase="http://download.macromedia.com/pub/shockwave/cabs/flash/swflash.cab#version=
6,0,29,0"
      width="800px"
      height="600px">
      <param name="movie" value="helloworld.swf">
      <param name="quality" value="high">
      <param name="flashVars" value="key=your api key">
      <embed
        width="800px"
        height="600px"
        src="helloworld.swf"
        quality="high"
        flashVars="key=your api key"
        pluginspage="http://www.macromedia.com/go/getflashplayer"
        type="application/x-shockwave-flash">
      </embed>
    </object>
  </div>
```

#### The resulting HTML page is shown below. The New York Public Library 0 Chelsea Koreatown ark United Nations (9A) Empire? Headquarters State Bldg Tudor City Midtown South Central 225 Fifth New York Avenue Meatpacking University District Medical Center Flatiron District Bellevue Hospital Center H Baruch College Gramercy Stuyvesant Stuyvesant Town Washington Square Square Park East Village W Houston St NYU NoHo 78 Alphabet Downtown' POWERED BY

But wait -there's more!

#### Developing Adobe AIR® Applications (Experimental)

The Google Maps API for Flash now not only supports development of Flash applications within the browser, but there's also an experimental feature that supports Adobe AIR® applications running on the desktop. AIR applications provide additional capabilities not available to applications running within a browser, including file and local network access, application state persistence, and data access.

#### What is AIR?

AIR is a runtime environment that allows applications to run natively within a variety of operating systems from a common code base. An AIR Installer compiles this code into a format usable by the runtime environment. AIR applications allow you the freedom to interact directly with the desktop, providing file access, data storage, and robust user interface components across operating systems.

More information on Adobe AIR is located at <a href="http://www.adobe.com/products/air/">http://www.adobe.com/products/air/</a>.

#### Code Changes for AIR Applications

Creating Google Maps API for Flash AIR applications is similar to creating SWF files for use within a browser with two exceptions:

- Instead of am mx: Application, the root of the AIR application is a mx: WindowedApplication.
   This should be created by default when you create your initial project.
- Map objects within AIR applications properties must have a url property set to an online location
  where the purpose and scope of the application is described. This url must be the same URL that your
  registered when signing up for an API key.

Because AIR applications have access to the file system, they can perform tasks that browser-based applications cannot easily do. We'll add some code to our test application that responds to user clicks by writing the clicked latitude/longitude value to a text file.

But wait -there's STILL more!

#### Introduction

The Google Maps API for Flash now contains support for three-dimensional (3D) maps. 3D maps using the Maps API for Flash are shown using a realistic perspective much like that used within Google Earth.

Use of 3D maps within the Google Maps API for Flash requires use of a new object, the Map3D object, which is used in place of the standard Map object. Rendering of 3D maps is supported on both Flash 9 and Flash 10 players. However, due to geometry support, use of Flash 10 is recommended as it results in faster rendering. Consult Compiling for Flash 9/10 for more information about how to compile your applications for Flash 9 or 10.

The following code displays a map of New York City, but uses a 3D map and initializes it with an oblique angle:

```
<?xml version="1.0" encoding="utf-8"?>
<mx:Application xmlns:mx="http://www.adobe.com/2006/mxml" layout="absolute">
 <maps:Map3D xmlns:maps="com.google.maps.*" mapevent mappreinitialize="onMapPreinitialize(ev</pre>
ent)" id="map"
        width="100%" height="100%" key="abc"/>
<mx:Script>
  <![CDATA]
  import com.google.maps.LatLng;
  import com.google.maps.Map3D;
  import com.google.maps.MapEvent;
  import com.google.maps.MapOptions;
  import com.google.maps.MapType;
  import com.google.maps.View;
  import com.google.maps.geom.Attitude;
  private function onMapPreinitialize(event:MapEvent):void {
    var myMapOptions:MapOptions = new MapOptions();
    myMapOptions.zoom = 12;
    myMapOptions.center = new LatLng(40.756054, -73.986951);
    myMapOptions.mapType = MapType.NORMAL MAP TYPE;
    myMapOptions.viewMode = View.VIEWMODE PERSPECTIVE;
    myMapOptions.attitude = new Attitude(20,30,0);
    map.setInitOptions(myMapOptions);
  11>
</mx:Script>
</mx:Application>
```

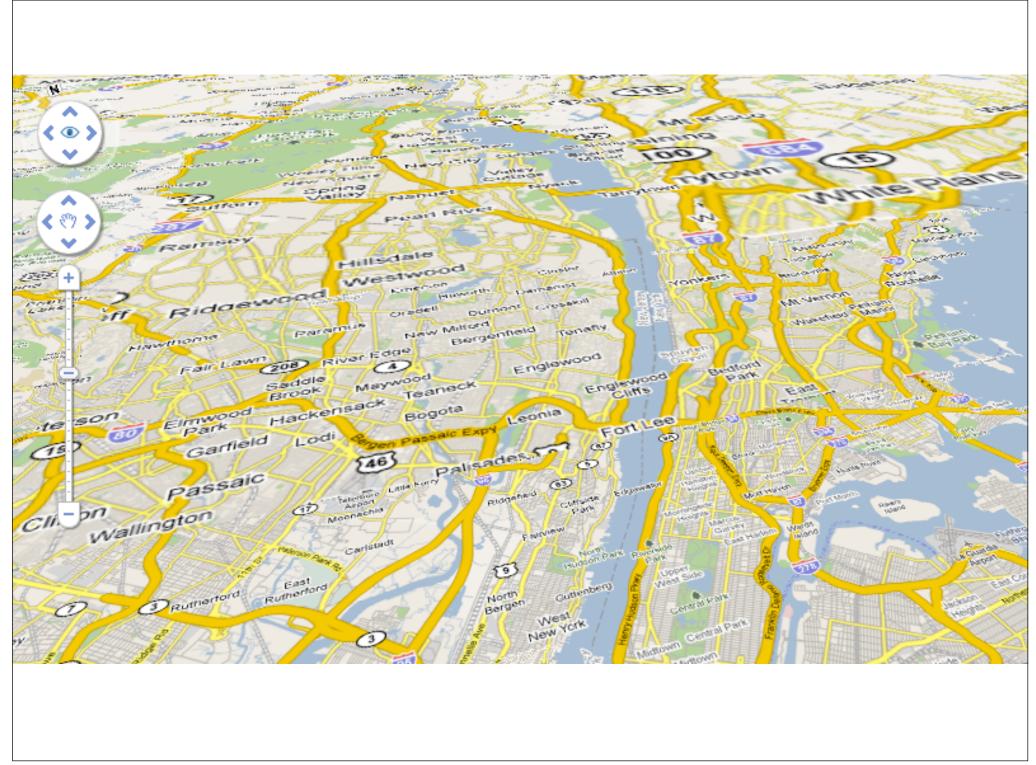

So, what have we learned?

Desktop - Browser

Deployment -Functionality

Flex - Air

# TALE OF TWO CITIES.

Slippy Maps

CHARLES DICKENS.

(...and Scott Davis)

WITH ILLUSTRATIONS BY H. K. BROWNE.

#### LONDON:

CHAPMAN AND HALL, 193, PICCADILLY; AND AT THE OFFICE OF ALL THE YEAR ROUND, 11, WELLINGTON STREET NORTH.

MDCCCLIX.

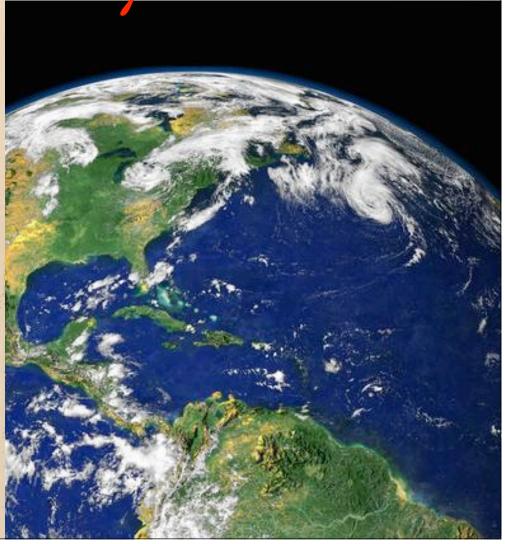

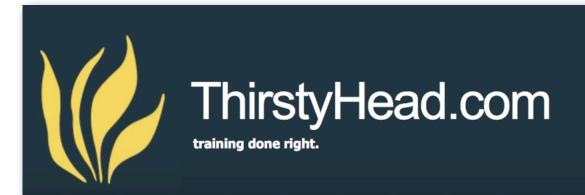

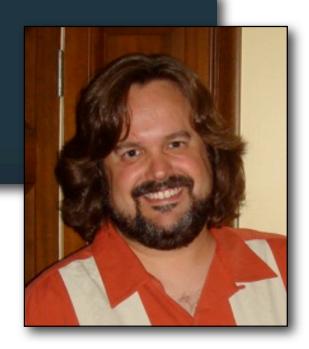

Scott Davis scott@thirstyhead.com

# Questions? Thanks for your time.